Installer Index
Oracle Banking Enterprise Limits and Collateral Management
Release 14.4.0.0.0
Part No. F29383-01
[April] [2020]

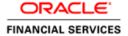

# **Table of Contents**

| 1. AI | BOUT THE MANUAL            | 1-1 |
|-------|----------------------------|-----|
| 1.1   | Introduction               |     |
| 1.2   | AUDIENCE                   |     |
| 1.3   | ABBREVIATIONS AND ACRONYMS | 1-1 |
| 2. IN | NDEX                       | 2-3 |
| 2.1   | SECURITY GUIDELINES        | 2-3 |
| 2.2   | ENVIRONMENT SETUP          | 2-3 |
| 2.3   | SUPPORT FOR EXTENSIBILITY  | 2-5 |
| 2.4   | INSTALLER INSTALLATION     | 2-5 |
| 2.5   | ORACLE ELCM INSTALLATION   | 2-5 |
| 2.6   | MAINTENANCE                |     |
| 2.7   | INSTALLER UTILITIES        |     |
| 2.8   | TROUBLESHOOTING            |     |

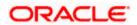

# 1. About the Manual

## 1.1 Introduction

This manual is designed to help acquaint you with the installation of Oracle Banking Enterprise Limits and Collateral Management.

## 1.2 Audience

This manual is intended for the following User/User Roles:

| Role                | Function                                                                              |
|---------------------|---------------------------------------------------------------------------------------|
| Implementation team | Implementation of Oracle Banking Enterprise Limits and Collateral Management Solution |
| Presales team       | Install ELCM for demo purpose                                                         |
| Bank personnel      | Who installs ELCM                                                                     |

The user of this manual is expected to have basic understanding of Application servers like Oracle Weblogic, IBM Websphere and Oracle Database.

## 1.3 Abbreviations and Acronyms

This guide may refer to the following abbreviations:

| Abbreviation | Description                                                |
|--------------|------------------------------------------------------------|
| FCUBS        | Oracle FLEXCUBE Universal banking Solutions                |
| ELCM         | Oracle Banking Enterprise Limits and Collateral Management |
| BIP          | Oracle Business Intelligence Publisher                     |
| FGL          | Oracle FLEXCUBE General Ledger                             |
| ОЕМ          | Oracle Enterprise Manager                                  |
| EMS          | Electronic Messaging Service                               |
| EJB          | Enterprise Java Bean                                       |
| MDB          | Message Driven Beans                                       |

| Abbreviation | Description           |
|--------------|-----------------------|
| ODT          | Open Development Tool |

### 2. Index

## 2.1 **Security Guidelines**

The user of this manual should ensure security guidelines for this release of Oracle ELCM are adhered to as mentioned in the <u>Security Guide document</u>. This is a pre-requisite before proceeding further.

## 2.2 **Environment Setup**

This section helps you get an outline of the chapters included in the Installation Manuals and provides a summary of each chapter. You can identify the chapters containing the details of each activity that you will perform during Oracle ELCM installation.

The Installation Manuals are organized as follows:

### **Prerequisites**

This manual describes the Prerequisites required for installing Oracle ELCM.

This also lists out the tasks like setting up

- Database Settings
- Application servers Settings
- Client browsers Settings

That you need to set up before you begin with the installation of Oracle ELCM. The document refers to the release notes for qualified version.

#### **Setting up Client Browsers**

Client browsers are required to run Oracle ELCM and other applications. You need to configure the browsers after installation in order to run these applications properly in the browsers.

This document includes the following chapters:

This section gives you the basic instructions for Configuring browser for launching ORACLE ELCM in the browser. It also explains the step by step process of clearing Cache, suppressing Cache, methods for setting trusted sites and popup blocker.

| Microsoft Internet<br>Explorer | Mozilla Firefox | Google Chrome | Microsoft Edge |
|--------------------------------|-----------------|---------------|----------------|
|--------------------------------|-----------------|---------------|----------------|

#### **Database Settings**

| Oracle | <ul> <li>This section gives the detailed instructions for setting up database. It explains the instructions for setting up database initialization parameters, Tablespace storage details and grants required Oracle ELCM schema.</li> <li>Refer the 'Prerequisite' chapter of <u>Security Guide</u> document for making the environment more safe and secured.</li> <li>Also instructions related to setting up additional features of the database are covered here. These features included.</li> </ul> |                   |                         |
|--------|----------------------------------------------------------------------------------------------------|-------------------|-------------------------|
|        | OLTP table compression                                                                                                    | Oracle<br>Streams | Flash Back Data Archive |

### **Application Server Settings**

#### **Oracle HTTP server**

This section provides details on <u>Oracle HTTP server installation</u> and configuring for Oracle ELCM .

### **Middleware Practices**

This section provides a step by step process to configure Weblogic Server. The process involves creation of domain, pack and unpack of domain, JVM tuning and JDBC tuning. It also explains the process of starting of managed servers using scripts and starting admin server.

Refer the 'Prerequisite' chapter of <u>Security Guide</u> document for making the environment more safe and secured.

For OPSS – CSF configuration please refer to <u>Application Server Installation Guide for OPSS</u> - CSF.docx.

| Tomcat                   | Weblogic                                                                                         | Websphere |
|--------------------------|--------------------------------------------------------------------------------------------------|-----------|
| Tomcat Configuration for | Refer to <u>Weblogic</u> <u>Configuration</u> for setting up safe and secure application server. |           |

## 2.3 Support for Extensibility

This section explains the customization of LDAP authentication for Oracle ELCM. This explains the detailed instructions to be followed for customising LDAP authentication.UBS. There are detailed instructions for creating property file, building EAR, setting up database and deploying application for all the components supported by Oracle ELCM Installer.

Refer the 'INFRA Extensibility Details' chapter of 'Extensibility' user manual for further information on the customization of LDAP.

## 2.4 <u>Installer Installation</u>

Installer support installation of Oracle ELCM in two modes Graphical mode and silent mode.

| Graphical Installer | This section give the basic instructions for setting up the pre requisites for running the Installer in Graphical- mode( Section 1. Setting up |
|---------------------|----------------------------------------------------------------------------------------------------|
|                     | Oracle ELCM Installer). It explains the steps to be followed before                                                                            |
|                     | getting started with the installer in UI mode.                                                                                                 |

### 2.5 Oracle ELCM Installation

The <u>Oracle ELCM Installation</u> section describes the various build and deployment options available in the installer. Also, it talks about the various components that make up Oracle ELCM. There are detailed instructions for creating property file, building EAR, setting up database and deploying application for all the components supported by Oracle ELCM Installer.

Refer the 'Securing Oracle ELCM' chapter of <u>Security Guide</u> user manual for making the environment more safe and secured.

## 2.6 Maintenance

| Password Change for Oracle ELCM                                                                                                    | This section explains the instructions for <u>Changing the passwords</u> , it explains the process of changing passwords in Oracle ELCM, changing password in oracle weblogic like schema password, and it also explains the steps for changing passwords in websphere and changing passwords in server. |
|----------------------------------------------------------------------------------------------------|----------------------------------------------------------------------------------------------------|
| Scheduler PLSQL<br>JOB Creation                                                                                                    | This document explains the procedure to be followed for Scheduler PLSQL.JOB Creation for Oracle ELCM Solutions.                                                                                                    |
| Scheduler JAVA JOB Creation  This document explains the procedure to be followed for Scheduler JAVA JOB Creation for Oracle ELCM Solutions. |                                                                                                    |

|  | This document explains the procedure to be followed for usage of<br>Switch Simulator for ELCM Solutions. |
|--|----------------------------------------------------------------------------------------------------|
|--|----------------------------------------------------------------------------------------------------|

## 2.7 **Installer Utilities**

| Reports DSN Entries Utility         | This section explains the detailed steps to Setting up reports DSN Entries using Oracle ELCM Installer.                 |
|-------------------------------------|----------------------------------------------------------------------------------------------------|
| User Creation Utility               | This section explains the instructions to be followed for User Creation for the database using Oracle ELCM installer.   |
| RMAN utility                        | This section explains how to install RMAN Operations <u>Utility</u> . It's used for Database backup and restoration.    |
| FIS Utility                         | This section explains the detailed steps to setting up FIS Utility using Oracle ELCM Installer.                         |
| OFSAAINT Utility                    | This section explains the detailed steps to setting up OFSAAINT Utility using Oracle ELCM Installer.                    |
| Switch Monitor Installation Utility | This section explains the detailed steps to setting up Switch Monitor Installation Utility using Oracle ELCM Installer. |

# 2.8 **Troubleshooting**

The  $\underline{\text{Troubleshooting}}$  section provides the resolution details for some of the known problems faced while using the ELCM installer.

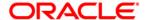

Oracle FLEXCUBE Installer Index [May] [2018] Version 14.1.0.0.0

Oracle Financial Services Software Limited Oracle Park Off Western Express Highway Goregaon (East) Mumbai, Maharashtra 400 063 India

Worldwide Inquiries: Phone: +91 22 6718 3000 Fax:+91 22 6718 3001 www.oracle.com/financialservices/

Copyright © 2007, 2018, Oracle and/or its affiliates. All rights reserved.

Oracle and Java are registered trademarks of Oracle and/or its affiliates. Other names may be trademarks of their respective owners.

U.S. GOVERNMENT END USERS: Oracle programs, including any operating system, integrated software, any programs installed on the hardware, and/or documentation, delivered to U.S. Government end users are "commercial computer software" pursuant to the applicable Federal Acquisition Regulation and agency-specific supplemental regulations. As such, use, duplication, disclosure, modification, and adaptation of the programs, including any operating system, integrated software, any programs installed on the hardware, and/or documentation, shall be subject to license terms and license restrictions applicable to the programs. No other rights are granted to the U.S. Government.

This software or hardware is developed for general use in a variety of information management applications. It is not developed or intended for use in any inherently dangerous applications, including applications that may create a risk of personal injury. If you use this software or hardware in dangerous applications, then you shall be responsible to take all appropriate failsafe, backup, redundancy, and other measures to ensure its safe use. Oracle Corporation and its affiliates disclaim any liability for any damages caused by use of this software or hardware in dangerous applications.

This software and related documentation are provided under a license agreement containing restrictions on use and disclosure and are protected by intellectual property laws. Except as expressly permitted in your license agreement or allowed by law, you may not use, copy, reproduce, translate, broadcast, modify, license, transmit, distribute, exhibit, perform, publish or display any part, in any form, or by any means. Reverse engineering, disassembly, or decompilation of this software, unless required by law for interoperability, is prohibited.

The information contained herein is subject to change without notice and is not warranted to be error-free. If you find any errors, please report them to us in writing.

This software or hardware and documentation may provide access to or information on content, products and services from third parties. Oracle Corporation and its affiliates are not responsible for and expressly disclaim all warranties of any kind with respect to third-party content, products, and services. Oracle Corporation and its affiliates will not be responsible for any loss, costs, or damages incurred due to your access to or use of third-party content, products, or services.